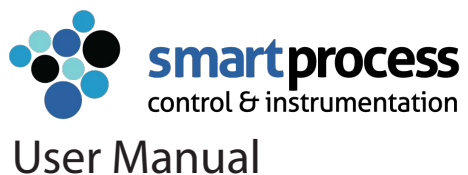

2018 v1.0

### SDM230 Modbus v2

DIN Rail Smart Energy Meter for Single Phase Electrical Systems

# 1 Introduction

The Multifunction Energy Meter, SDM230 Modbus, is a new generation DIN rail mounted meter, used not only in the electricity transmission and power distribution system but also in power consumption measurement and analysis in high voltage intelligent power grid.

This document provides operating, maintenance and installation instructions for the SDM230 Modbus. The unit measures and displays the characteristics of single phase two wire supplies including voltage, frequency, current, power, active and reactive energy, imported or exported. Energy is measured in kWh and kVArh. Maximum demand power can be measured over preset periods of up to 60 minutes.

The SDM230 Modbus features two built-in pulsed outputs and RS485 Modbus RTU comms. Configuration is password protected.

### 1.1 Unit Characteristics

The SDM230 Modbus can measure and display:

- Voltage
- Frequency
- Current
- Power, Maximum Demand Power and Power Factor
- Imported, Exported & Total Active Energy • Imported, Exported & Total Reactive Energy
- The unit has a Password-Protected set up menu for:
- Changing the Password
- Demand Interval Time
- Reset for Demand Measurements
- Pulse Output Duration

A pulsed output indicates real-time energy measurement. An RS485 output allows remote monitoring from another display or a computer.

### 1.2 RS485 Serial – Modbus RTU

This uses an RS485 serial port with Modbus RTU protocol to provide a means of remotely monitoring and controlling the SDM230 Modbus. Set-up screens are provided for setting up the RS485 port. See section 4.3

### 1.3 Pulse output

This unit has 2 built-in pulsed outputs that record measured active and reactive energy. The constant for reactive energy is 5000imp/ kVArh. The pulse width for active energy can be set from the Set-up menu.

# 2 Start Up Screens

To exit the set-up menu, press & hold  $\bigcirc$  until the measurement screen is restored.

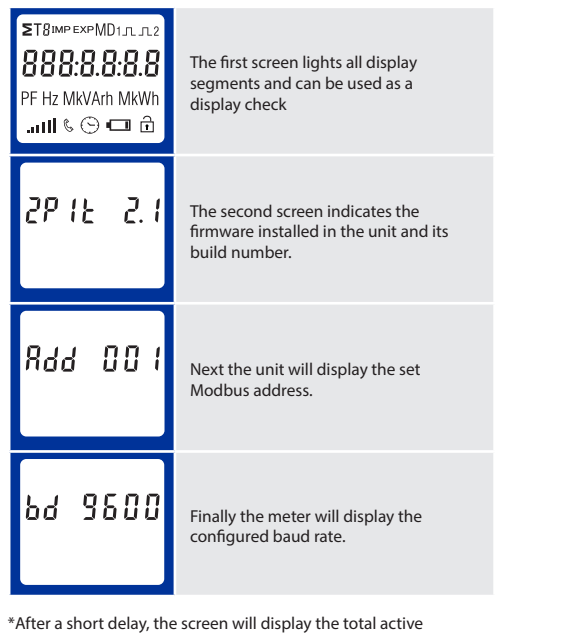

2. Once on the desired menu option, press & hold  $\leftarrow$  to confirm your selection.

3. If an item flashes, then it can be adjusted by the  $\bullet$  button. If not, there maybe a further layer.

5. Having completed a parameter setting, press & hold the button to exit the set-up menu.

1. The current digit to be set will start flashing and is set using the **C** button.

2. Press  $\leftarrow$  to move right to the next digit.

3. After setting the last digit, press & hold the  $\leftarrow$  button to confirm the change.

### 3.1 Measurements

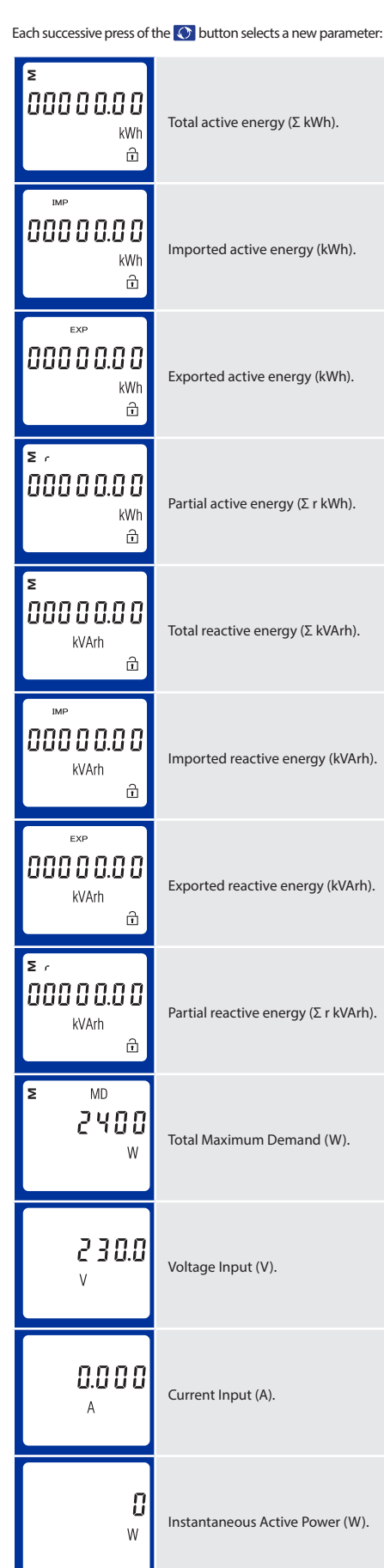

Instantaneous Reactive Power (VAr).

ſ

VA

VA

Instantaneous Apparent Power (VA).

To exit the set-up menu, press & hold  $\bullet$  until the measurement screen is restored.

# 4 Set Up

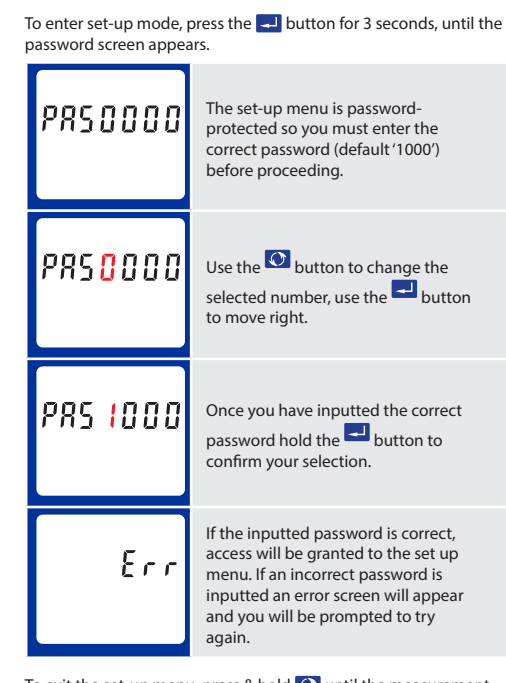

To exit the set-up menu, press & hold  $\bigcirc$  until the measurement screen is restored.

### 4.1 Menu Option Selection

1. Use the  $\overline{\text{O}}$  button to scroll through to the required item in the menu. The menu scrolls through on a loop.

4. Once you have changed the selection to the desired option, press & hold  $\leftarrow$  to confirm your selection. Once the option stops flashing it will set.

### 4.2 Number Entry Procedure

When setting up the unit, some screens require the entering of a number. In particular, on entry to the set-up menu, a password must be entered. Digits are set individually, from left to right. The procedure is as follows:

### 4.3 Set Modbus Address

This sets the Modbus address of the specific meter so that clients using a Modbus system can differentiate between meters. Available options are 001-241.

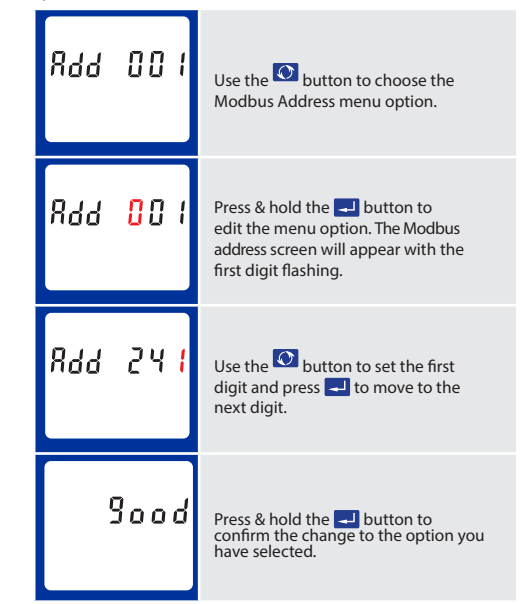

screen is restored.

symbols per second transferred.

## **Warnings**

### 4.3 Set Parity

Available options are none (N), even (E) & odd (O).

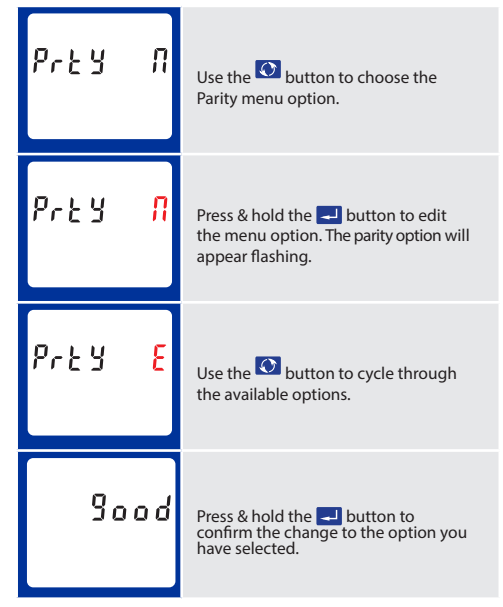

### 4.6 Set Pulsed Output

The SDM230 Modbus comes with 2 built-in pulsed outputs. One of the pulsed outputs is settable by the user, the other pulsed output is fixed. Available options for editable pulsed outputs are kWh, kVArh, Import kWh, Export kWh, Import kVArh & Export kVArh.

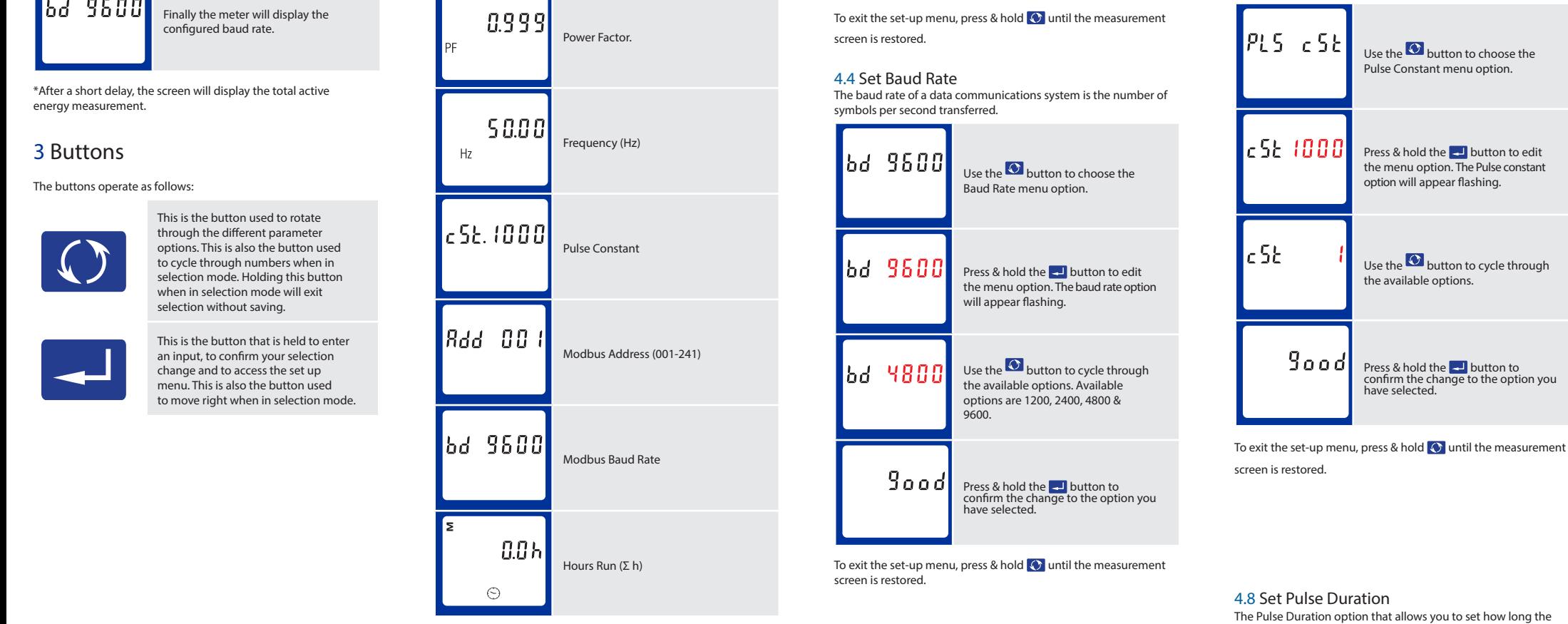

Please note there are limitations that need to be factored in when setting the pulsed output. This is based upon the relay output only being able to pulse 2 times in one second.

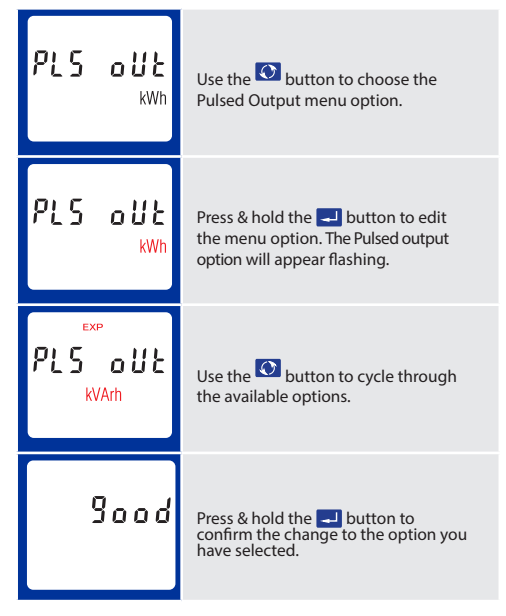

### 4.7 Set Pulse Constant

The Pulse Constant is the menu setting that allows you to set how many times the meter will pulse to produce 1 pulsed output. Available options are 1, 10, 100 & 1000. For example, if you have set the Pulsed Output (see 4.4) to kWh, and the Pulse Constant is set to 10, the meter will pulse 10 times per kWh pulsed output.

contact of the pulse is open for per pulse. Available options are 60, 100 & 200mS.

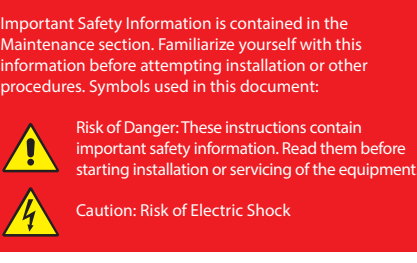

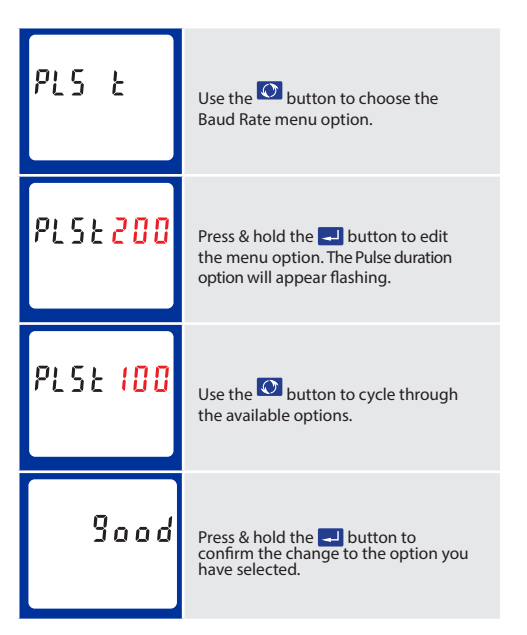

To exit the set-up menu, press & hold  $\bigcirc$  until the measurement screen is restored.

To exit the set-up menu, press & hold  $\bigcirc$  until the measurement screen is restored.

4.9 DIT - Demand Integration Time This sets the period in minutes over which the power readings are integrated for maximum demand measurement. The options are: off, 5, 10,15 30,60 minutes.

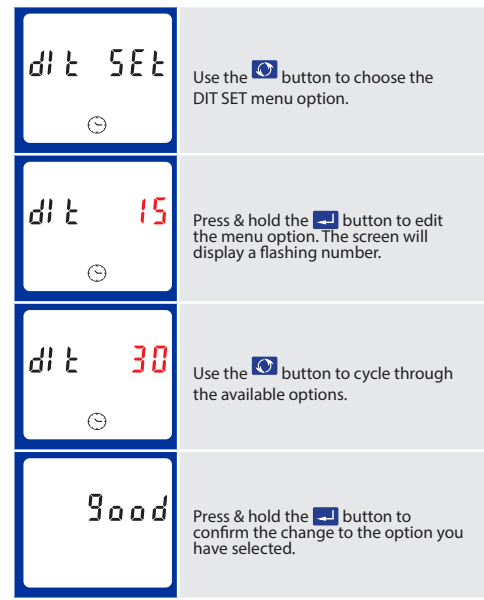

To exit the set-up menu, press & hold  $\bigcirc$  until the measurement screen is restored.

4.10 Automatic Scroll Time Interval Use this section to set the time interval for the meter to scroll through the different parameters.

To exit the set-up menu, press & hold  $\bigcirc$  until the measurement screen is restored.

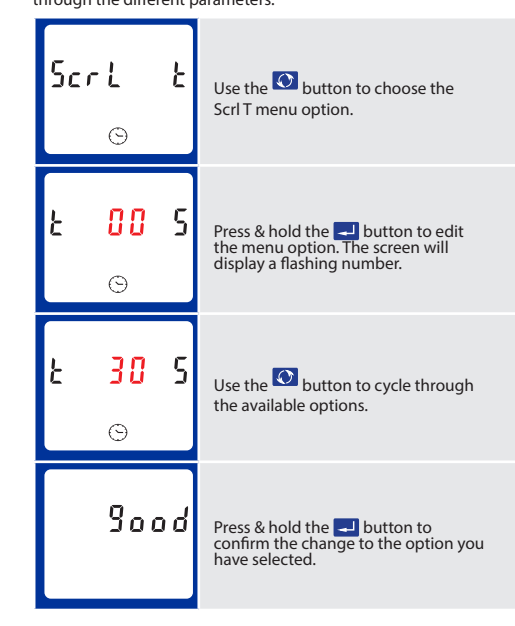

To exit the set-up menu, press & hold  $\bigcirc$  until the measurement screen is restored.

#### 4.11 LP - Light Period

To exit the set-up menu, press & hold  $\bigcirc$  until the measurement screen is restored.

This sets the period in minutes over which the backlight on the meter stays on for. The options are: off, 5, 10,15 30,60 minutes. The option OFF means that the backlight stays on continuously.

• Imported active energy 0 to 99999.9 kWh • Exported active energy 0 to 99999.9 kWh • Imported reactive energy 0 to 99999.9 kVArh • Exported reactive energy 0 to 99999.9 kVArh • Total active energy 0 to 99999.9 kWh • Total reactive energy 0 to 99999.9 kVArh

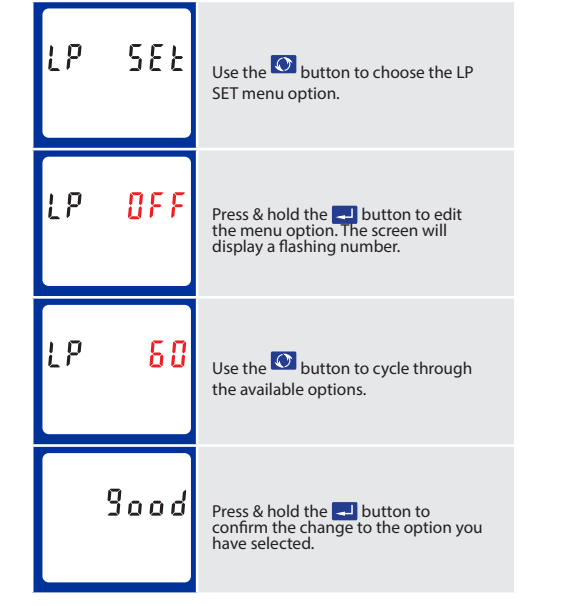

• Voltage 0·5% of range maximum • Current 0·5% of nominal • Frequency 0·2% of mid-frequency • Power factor 1% of unity (0.01) • Active power (W) ±1% of range maximum • Reactive power (VAr)  $±2\%$  of range maximum • Apparent power (VA) ±1% of range maximum • Active energy (Wh) Class 1 IEC 62053-21 • Reactive energy (VARh) ±2% of range maximum • Total harmonic distortion 1% up to 31st harmonic • Temperature co-efficient Voltage and current = 0.013%/°C typical • Active energy = 0·018%/°C, typical • Response time to step input 1s, typical, to >99% of final reading, at 50 Hz.

4.12 Reset (Clr) Within this menu option, you can clear the Maximum Demand Power (W), you can reset the Partial Active Energy (Σ kWh) and the Partial Reactive Energy (Σ kVArh).

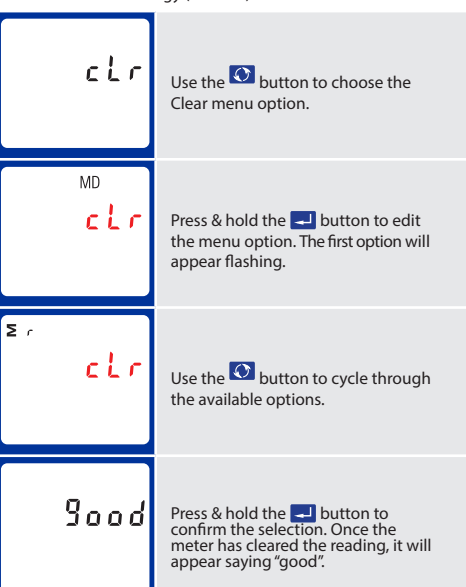

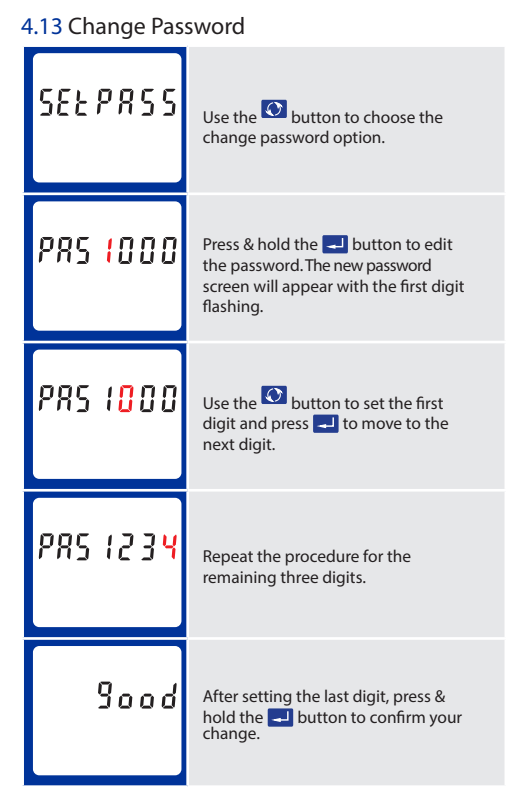

5 Specifications The SDM230 Modbus can monitor and display the following parameters of a single phase supply:

### 5.1.1 Voltage and Current

• Phase to neutral voltage 176 to 276V AC. • Phase current

- 5.1.2 Power factor and Frequency and Max. Demand
- Frequency in Hz • Instantaneous Power Power 0 to999MW
- Reactive Power 0 to 999MVAr
- Volt-amps 0 to 999 MVA
- Maximum demanded power since last Demand reset Power factor

### 5.1.3 Energy Measurements

#### 5.2 Accuracy

Smart Process & Control LTD 01268 773422 | www.smartprocess.co.uk | Specifications are subject to change without notice

#### 5.3 Interfaces for External Monitoring

#### Three interfaces are provided:

• RS485 communication channel that can be programmed for Modbus RTU protocol

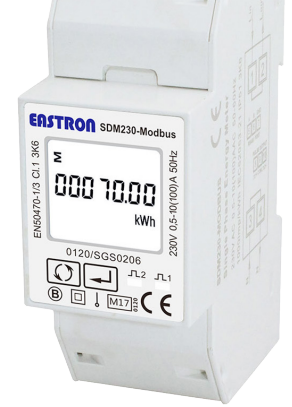

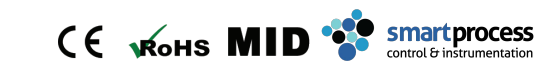

• Relay output indicating real-time measured energy. (configurable) • Pulse output 5000imp/kWh (not configurable)

The Modbus configuration (Baud rate etc.) and the pulse

relay output assignments (kW/kVArh, import/export etc.) are configured through the Set-up screens.

## 5.5.1 Pulse Output

Opto-coupler with potential free SPST-NO Contact (Contact rating 5-27V DC / Max current input: Imin 2mA and Imax 27mA DC). The pulse relay output can be set to generate pulses to represent kWh or kVArh.

Rate can be set to generate 1 pulse per:  $1 = 1$  kWh/kVArh 10 = 10 kWh/kVArh  $100 = 100$  kWh/kVArh 1000 = 1000 kWh/kVArh

Pulse width 200/100/60 ms.

# 5.5.2 RS485 Output for Modbus RTU For Modbus RTU, the following RS485 communication

parameters can be configured from the set-up menu:

Baud rate 1200, 2400, 4800, 9600,

Parity none / odd / even

RS485 network address 3-digit number, 1 to 247

Modbus™ Word order Hi/Lo byte order is set automatically to normal or reverse. It cannot be configured from the set-up menu.

# 5.6 Reference Conditions of

Influence Quantities

Influence Quantities are variables that affect measurement errors to a minor degree. Accuracy is verified under nominal value (within the specified tolerance) of these conditions.

• Ambient temperature 23°C ±1°C • Input waveform 50 or 60Hz ±2% • Input waveform Sinusoidal (distortion • Magnetic field of external origin Terrestrial flux

factor < 0·005)

### 5.7 Environment

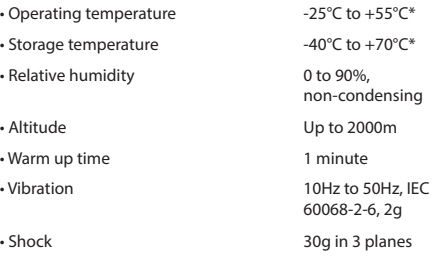

\*Maximum operating and storage temperatures are in the context of typical daily and seasonal variation.

## 6 Meter

#### 6.1 Dimensions

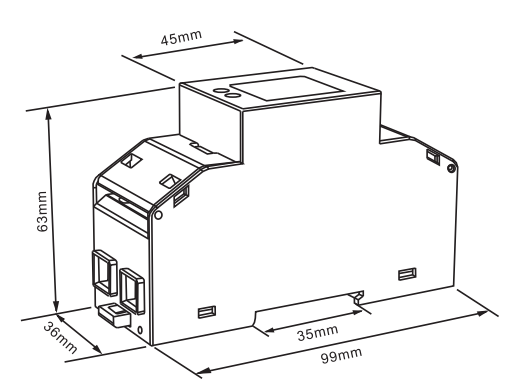

#### 6.2 Appearance

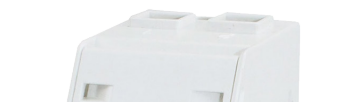

# 7 Wiring Diagram

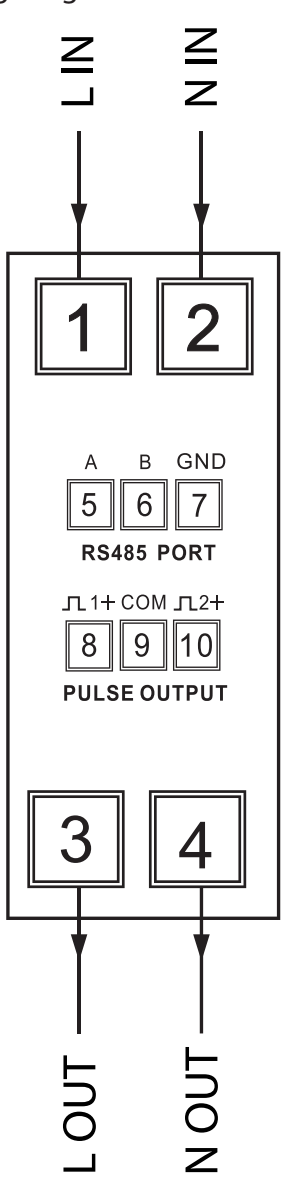

8 Notes

\_\_\_\_\_\_\_\_\_\_\_\_\_\_\_\_\_\_\_\_\_\_\_\_\_\_\_\_\_\_ \_\_\_\_\_\_\_\_\_\_\_\_\_\_\_\_\_\_\_\_\_\_\_\_\_\_\_\_\_\_ \_\_\_\_\_\_\_\_\_\_\_\_\_\_\_\_\_\_\_\_\_\_\_\_\_\_\_\_\_\_